# Tutorial for Spring DAO with JDBC Prepared by: Nigusse Duguma

### **Overview**

This tutorial demonstrates how to work with data access objects in the spring framework. It implements the Spring Data Access Object with JDBC. Data Access Objects exist to provide a means to read, write or modify data in the database. In this tutorial basic ways of bean definition and good features of spring like Dependency Injection (setter injector in this case) and ways of declaring beans in the Spring configuration file are demonstrated. In addition a Junit test is used to test the code.

Eclipse 3.1 is used as implementation environment. And MySQL is used for the database.

### Table of Contents:

- Creating the Database Schema and a table.
- Setting up the environment
	- Creating the Project in Eclipse
	- $\circ$  Creating folders for organizing the Java source codes
	- O configuring logging
- Creating the Beans
- Interfaces and Implementations
- Creating Configuration file
- Testing the Application

#### Steps.

- 1. Create a database schema named DEMO, on your database server.
- 2. Using following *SQL* Script to create the *USER* Table under the database DEMO .

CREATE TABLE DEMO.USER ( UID INTEGER UNSIGNED NOT NULL AUTO\_INCREMENT, USERNAME VARCHAR(45) NOT NULL, PASSWORD VARCHAR(45) NOT NULL, PRIMARY KEY ('UID') );

- 3. Start Eclipse and create a new Project. You may create a new Java project. Name the project as *springJdbcDemo*.
- 4. Under this project create a folder called **Jsrc** where all your Java Source Codes will be stored.
- 5. Under *Jsrc* create a folder called *User*

To organize our objects let's create the following packages under Jsrc > user

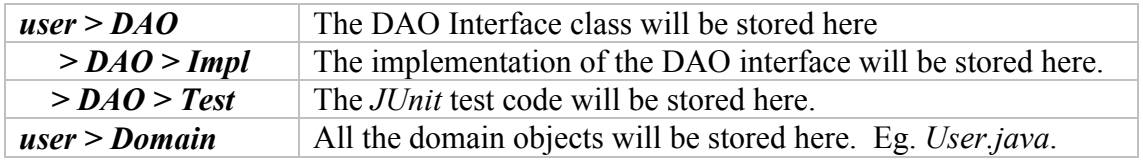

The project structure will look like as in the following picture.

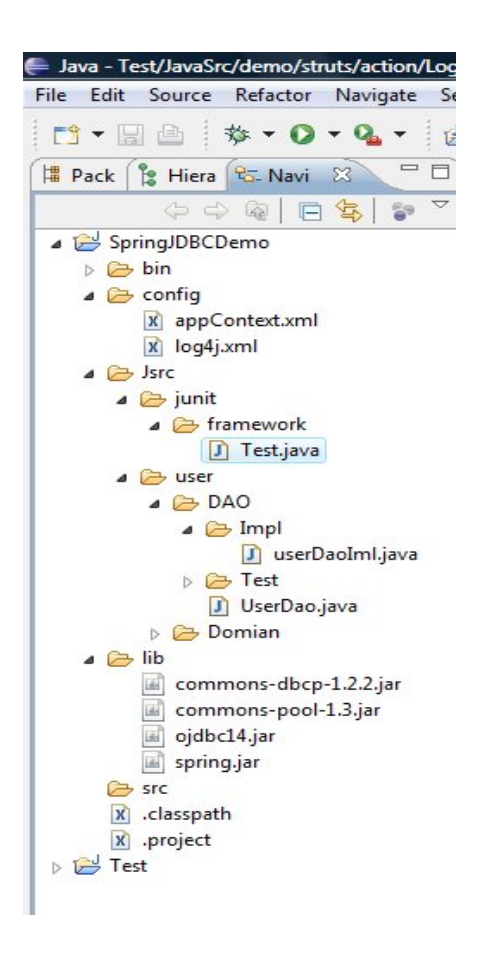

# Configuring logging

Spring depends on *Log4j*. Make sure that the Log4j JAR file is in the applications classpath. If it is not already provided with the spring libraries you can find it at <http://logging.apache.org/log4j/docs/index.html>. Download the file log4j and copy it to the *lib* folder under your project.

## Creating the Beans

Spring allows to use the so-called Plain Java Objects for the domain classes or of the business logic. The class  $Use$  is a normal Java bean with private attributes and public getter/setters and constructor method.

6. Create the domain object *user.domain.User.java*, This is a plain old Java object to represent the table USER.

A partial implementation is as follows: you complete the *getters* and *setters* 

```
package user.domain;
public class User {
        private Integer uid;
        private String username;
        private String password;
        public User(Integer uid, String username, String password) {
        this.setUId(uid);
        this.SetUsername(username);
        this.Password(password);
    }
        // Add Getters and Setters here
}
```
### Interface class and its Implementation

7. Next create an Interface class *UserDao.java* under, *user.DAO* which tell

the contract that the *UserDaolmpl.java* implements.

package user. Dao; import user.domain.User; public interface UserDao { int insertUser(User record); int updateUser(User record); void deleteUser(int key); User selectUser(int key); }

# Configuration with Spring config files

7. Let's now create the configuration file called *appContext..xml* under config directory.

The following *init* method initializes the *applicationContext* which gives us the Spring core container from the configuration files.

```
public synchronized void init()
{
       if (appContext == null) \{try {
                       String path = System.getProperty("user.dir");
                       String slash = System.getProperty("file.separator");
                       String configDir = path + slash + "config" + slash;
                       appContext = new FileSystemXmlApplicationContext(
                       new String[] {configDir + "appContext.xml"});
               }
               catch(Exception e) {
                       System.err.println(e.getMessage());
               }
       }
      }
```
8. The Spring XML configuration file is the base for the Spring Core Container. The <bean> elements are the most basic configuration unit in spring.

```
<?xml version="1.0" encoding="UTF-8"?>
<beans xmlns="http://www.springframework.org/schema/beans"
    xmlns:xsi="http://www.w3.org/2001/XMLSchema-instance"
    xsi:schemaLocation="http://www.springframework.org/schema/beans 
    http://www.springframework.org/schema/beans/spring-beans-2.0.xsd">
      <!-- Define your beans here -->
</beans>
```
9. First let's define the *DataSource* bean. This tells spring the url, user name, password and driver of the database. We can also add other parameters for pooling too. We need to add the *commons-dbcp-1.2.2.jar* 

and *commons-pool-1.3.jar* files in to our library. These are freely available on www.apache.org web site. Download and add them to the folder lib.

```
 <bean id="dataSource" class="org.apache.commons.dbcp.BasicDataSource" 
     destroy-method="close">
  <property name="driverClassName" value="com.mysql.jdbc.Driver"/>
  <property name="url" value="jdbc: mysql://localhost:3306/test"/>
  <property name="username" value="username"/>
  <property name="password" value="password"/>
  <property name="maxActive" value="10"/>
  <property name="maxIdle" value="5"/>
  <property name="minIdle" value="1"/>
  <property name="poolPreparedStatements" value="true"/>
  <property name="initialSize" value="1"/>
 </bean>
```
10. We next define the *transactionManager* bean which helps to create the JDBC transaction manager for the *DataSource*.

```
 <bean id="transactionManager"
```
class="org.springframework.jdbc.datasource.DataSourceTransactionManager"> <property name="dataSource" ref="dataSource"/>

</bean>

11. Next let's implement *UserDao.java* interface using *UserDaolmpl.java* class. This class needs *DataSourceTransactionManager* to access the database. Declare a private variable *DataSourceTransactionManager* . The bean definition for the *UserDao* object will be as follows:

<bean id="userDao" class="user.dao.impl.UserDaoImpl">

<property name="transactionManager" ref="transactionManager"/> </bean>

For simplicity let's get our data source object from the transaction manager, which will help us to create spring *JdbcTemplate* object. We can use the *JdbcTemplate* instance variable to execute SQL Scripts. We initialize the JdbcTemplate on the constructor.

• The full implementation of the *UserDaolmpl.java* is given as follows. Here Spring's setter injection method is used.

(Note the comments for detail implementation of each method.)

package user.dao.impl;

```
import java.sql.ResultSet;
import java.sql.SQLException;
import java.sql.Types;
import javax.sql.DataSource;
import org.springframework.jdbc.core.JdbcTemplate;
import org.springframework.jdbc.core.RowCallbackHandler;
import org.springframework.jdbc.datasource.DataSourceTransactionManager;
import user.dao.UserDao;
import user.domain.User;
public class UserDaoImpl implements UserDao {
       private DataSourceTransactionManager transactionManager;
       private JdbcTemplate jdbcTemplate;
       public UserDaoImpl() {
               super();
               DataSource dataSource = transactionManager.getDataSource();
               jdbcTemplate = new JdbcTemplate(dataSource);
       }
               // Spring setter injector used
       public void setTransactionManager(DataSourceTransactionManager 
                                        transactionManager) 
               {this.train}sactionManager = transactionManager; {}public int insertUser(User record) {
                      // SQL to insert User Id, User Name & Password
               String sql = "Insert Into DEMO.USER (UID, USERNAME, PASSWORD) values (?, ?, ?)";
                       // Set parameters and JDBC types
               Object[] params = new Object[] {record.getUid(), record.getUsername(), 
                record.getPassword()};
               int[] types = new int[] {Types.INTEGER, Types.VARCHAR, Types.VARCHAR};
               return jdbcTemplate.update(sql, params, types);
       }
               public User selectUser(int key) {
               String sql = "select UID, USERNAME, PASSWORD from DEMO.USER where UID = ?";
               final Object<sup>[]</sup> params = new Object<sup>[]</sup> {key};
```

```
 // Creating object being queried
        final User user = new User();
                 // Process query results
        jdbcTemplate.query(sql, params, new RowCallbackHandler() {
                public void processRow (ResultSet rs) throws SQLException {
                       user.setUid(new Integer(rs.getInt("UID")));
                       user.setUsername(rs.getString("USERNAME"));
                       user.setPassword(rs.getString("PASSWORD"));
               }
        });
        return user; // returns queried object
}
public void deleteUser(int key) {
        String sql = "delete from DEMO.USER where UID = ? ";
        Object<sup>[]</sup> params = new Object<sup>[]</sup> {key};
        jdbcTemplate.update(sql, params);
}
public int updateUser(User record) {
        String sql = "update DEMO.USER (USERNAME, PASSWORD) set (?, ?) where UID = ?";
             // passing parameters and types
        Object[] params = new Object[] {record.getUsername(), record.getPassword(), 
         record.getUid()};
        int[] types = new int[] {Types.VARCHAR, Types.VARCHAR, Types.INTEGER};
        return jdbcTemplate.update(sql, params, types);
}
```
## Testing Using Junit Test

}

Junit is a testing framework. Creating tests in Junit is simply a matter of extending the *junit framework. TestCase* class and implementing one or more test method. Therefor we use a JUNIT Test to test the methods implemented above work as intended and to see the results of data insertion.

For more details about Junit test you can visit www.junit.org .

The *UserDAOTest* class tests weather the classes are implemented with out error and show the result of writing data to the table User

```
package User.dao.test;
import junit.framework.Test;
import junit.framework.TestCase;
import junit.framework.TestSuite;
import org.apache.log4j.xml.DOMConfigurator;
import org.springframework.context.ApplicationContext;
import
org.springframework.context.support.FileSystemXmlApplicationContext;
import User.dao.UserDao;
import User.domain.User;
public class UserDaoTest extends TestCase{
      private static final Integer UID = new Integer(1);
      private static final String USRID = "username";
      private static final String PSWD = "password";
      protected static ApplicationContext appContext;
      private UserDao userDao;
      public UserDaoTest(String arg) {
            super(arg);
      }
      public static Test suite()
      {
            TestSuite suite = new TestSuite();
            suite.addTest(new UserDaoTest("testUserDAO"));
            return suite;
      }
      public void setUp() throws Exception 
      {
            init();
            userDao = (UserDao) getBean("userDao");
      }
      public static void main(String[] args) {
            junit.textui.TestRunner.run(suite());
      }
      public synchronized void init()
      {
            if (appContext == null) {
                  try { String path = System.getProperty("user.dir");
                  String slash = System.getProperty("file.separator");
                  String configDir = path + slash + "config" + slash;
                  DOMConfigurator.configure(configDir + "log4j.xml");
                  appContext = new FileSystemXmlApplicationContext(
```

```
new String[] {configDir + "appContext.xml"});
                  }
                  catch(Exception e) {
                        System.err.println(e.getMessage());
                  }
            }
      }
     protected Object getBean(String beanName) {
            return appContext.getBean(beanName);
      }
     public void testUserDAO() 
      {
            User record = new User();
            record.setUid(UID);
            record.setUsername(USRID);
            record.setPassword(PSWD);
            UserDao.insertUser(record);
           System.out.println("User is Inserted [" + UID + ", " + 
           USRID + ", " + PSWD + "]");
            User user = UserDao.selectUser(UID);
            assertEquals(USRID, user.getUsername());
            System.out.println("User Selected [" + user.getUid() + ", " 
+ user.getUsername() + ", " + user.getPassword() + "]");
            record.setUsername("ANOTHERUSER");
            int rowsAffected = UserDao.updateUser(record);
            assertEquals(1, rowsAffected);
            user = UserDao.selectUser(UID);
            assertNotSame(USRID, user.getUsername());
            System.out.println("User is Updated [" + user.getUid() + ", 
" + user.getUsername() + ", " + user.getPassword() + "]");userDao.deleteUser(UID);
            user = userDao.selectUser(UID);
            assertEquals(null, user.getUsername());
            System.out.println("User is Deleted [" + user.getUid() + ", 
" + user.getUsername() + ", " + user.getPassword() + "]");
     }
}
```
When run within a Junit runner this test can prove weather the data are inserted or not. If it runs successfully you will see the following result displayed.

User is Inserted [1, username, password] User Selected [1, username, password] User is Updated [1, ANOTHERUSER, password] User is Deleted [null, null, null]

The screen snap shot of UserDaoTest shows the test is successful and the data are inserted.

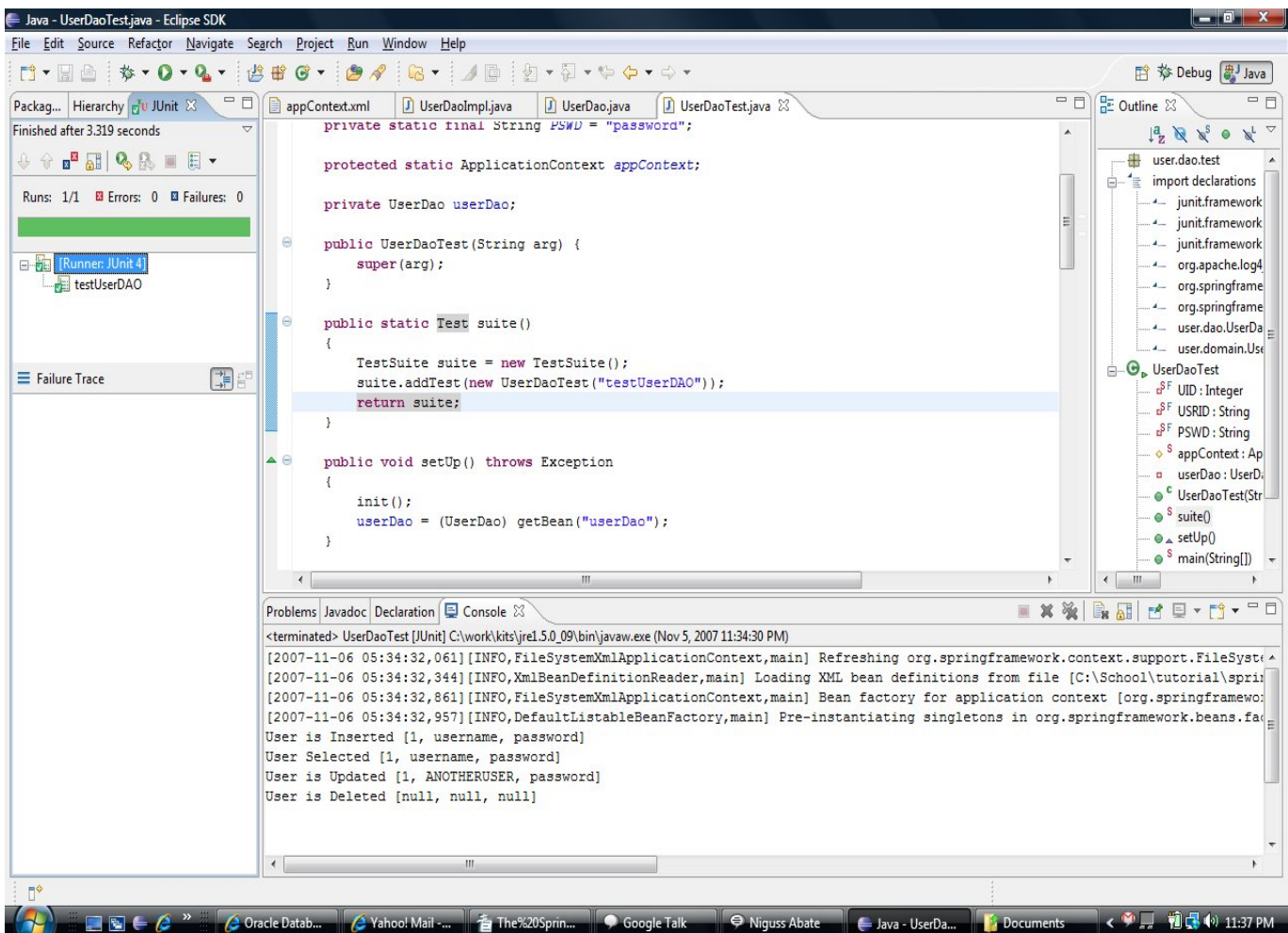

**End of the Tutorial!**